## Planetary Annihilation: Titans Keyboard Shortcuts by [cscutcher](http://www.cheatography.com/cscutcher/) via [cheatography.com/83107/cs/19726/](http://www.cheatography.com/cscutcher/cheat-sheets/planetary-annihilation-titans)

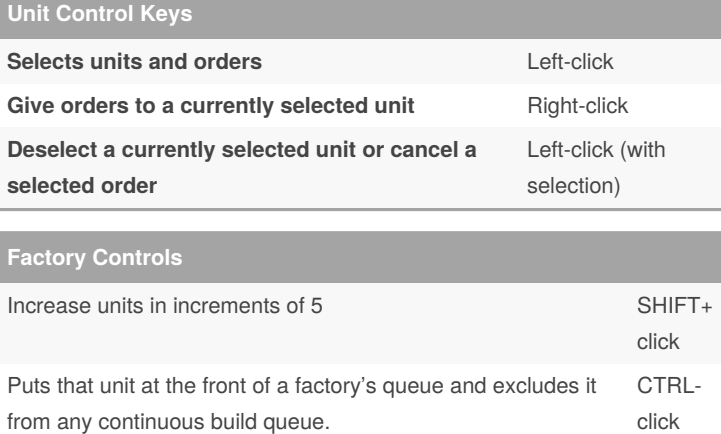

### **Factory Queue**

### **Normal Build Mode**

The number of units queued will decrease by one each time the factory starts building another unit.

For example, once a factory with two fabbers queued starts to build a fabber it will reduce the fabber number from 2 to 1 to indicate the size of the queue remaining.

### **Continuous Build Mode**

Continuous build mode the factory will loop through the queued units and the numbers displayed will not change.

There will not be an indication as to where in the queue it currently is.

Units added to the queue before the enabling of continuous build mode are removed from the queue upon completion per normal build mode.

### **Stop Command**

The stop command can be used to cancel any currently building unit and to wipe the queue.

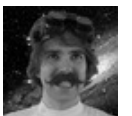

### By **cscutcher**

[cheatography.com/cscutcher/](http://www.cheatography.com/cscutcher/)

Published 29th May, 2019. Last updated 29th May, 2019. Page 1 of 4.

# Planetary Annihilation: Titans Keyboard Shortcuts by [cscutcher](http://www.cheatography.com/cscutcher/) via [cheatography.com/83107/cs/19726/](http://www.cheatography.com/cscutcher/cheat-sheets/planetary-annihilation-titans)

### **Unit Orders P1**

### **Move**

When you order a group of units to move they will do so in a formation at the speed of the slowest unit.

Units will continue to attack anything in range while moving.Units will continue to attack anything in range while moving.

Use a **CTRL-click** to have units break formation and move as fast as they can.

Units issued a move command after being ordered to attack a target will continued to attack that target specifically until unable to do so, allowing you to dodge Ubercannon blasts from a Commander while still shooting it and not other units in the vicinity.

### **Attack**

Allows you to perform attack moves whereby units will move to a location but stop to attack anything along the way.

Also used to cause a **nuke** to attack a ground location.

Units on an attack command **will not** maintain formation and will move indepe‐ ndent of one another.

If you issue an attack command against a specific unit, your units will treat it as a priority target even if you issue a subsequent command.

### **Alt Fire**

exists only for the Commander and controls its Ubercannon. This is a short-ranged, energy expensive attack that will devastate enemy units.

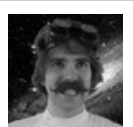

#### By **cscutcher**

[cheatography.com/cscutcher/](http://www.cheatography.com/cscutcher/)

Published 29th May, 2019. Last updated 29th May, 2019. Page 2 of 4.

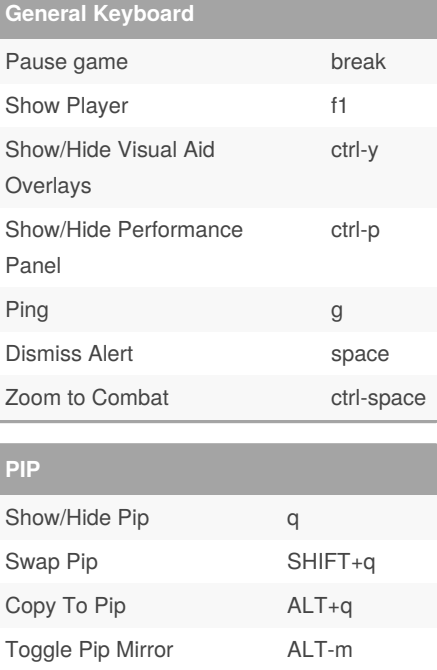

## **Unit Orders P2**

### **Use**

Use is for particular buildings like the Teleporter.You should never need to select this from the orders bar.

### **Unload**

transports to unload their cargo. If you're moving a unit between planets using Astraeus transport then you need to issue the move order to the other planet first and queue the unload afterwards.

### **Load**

is for transports to load their cargo. Note that Pelicans cannot carry Commanders.

### **Stop**

cancels everything that unit or building was doing.

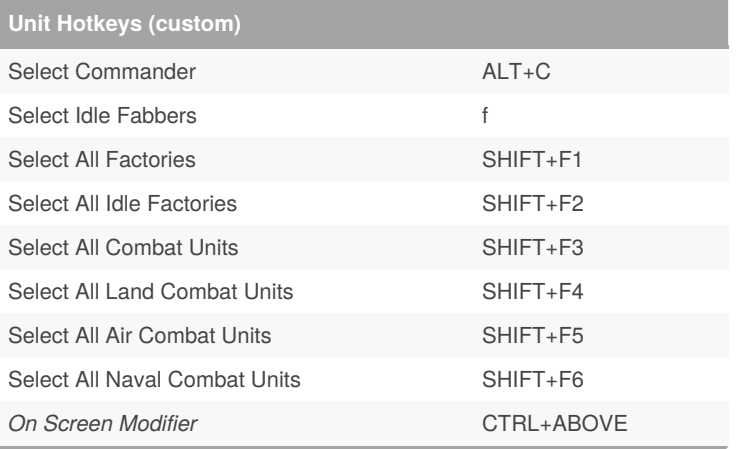

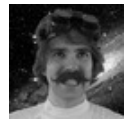

### By **cscutcher**

[cheatography.com/cscutcher/](http://www.cheatography.com/cscutcher/)

Published 29th May, 2019. Last updated 29th May, 2019. Page 3 of 4.

## **Unit Orders P3**

### **Use**

Use is for particular buildings like the Teleporter.You should never need to select this from the orders bar.

### **Unload**

transports to unload their cargo. If you're moving a unit between planets using Astraeus transport then you need to issue the move order to the other planet first and queue the unload afterwards.

### **Load**

is for transports to load their cargo. Note that Pelicans cannot carry Commanders.

### **Stop**

cancels everything that unit or building was doing.

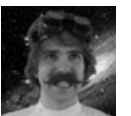

### By **cscutcher**

[cheatography.com/cscutcher/](http://www.cheatography.com/cscutcher/)

Published 29th May, 2019. Last updated 29th May, 2019. Page 4 of 4.